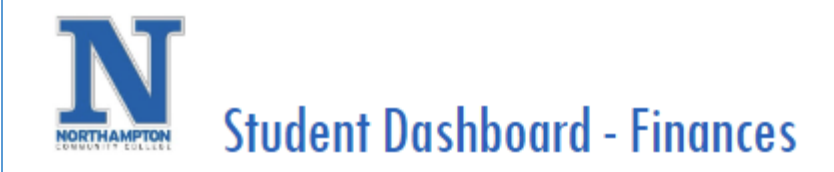

1. Open

Overview: This is an overview of the Student Finances section of the **"finances"** dashboard which includes information such as tuition and fees, view and print statement, how to make a payment or enroll in the payment plan, and set up your refund preference.

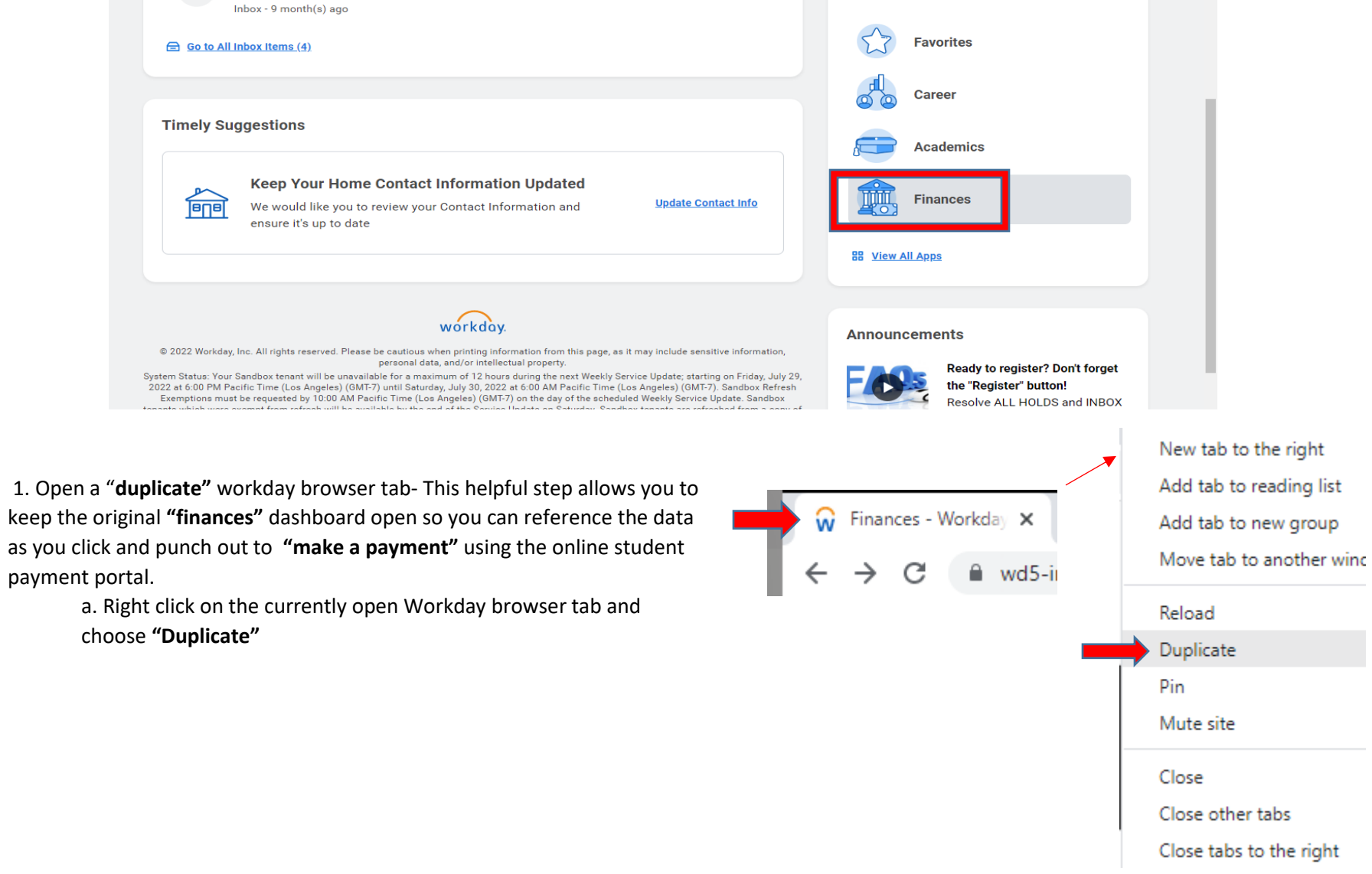

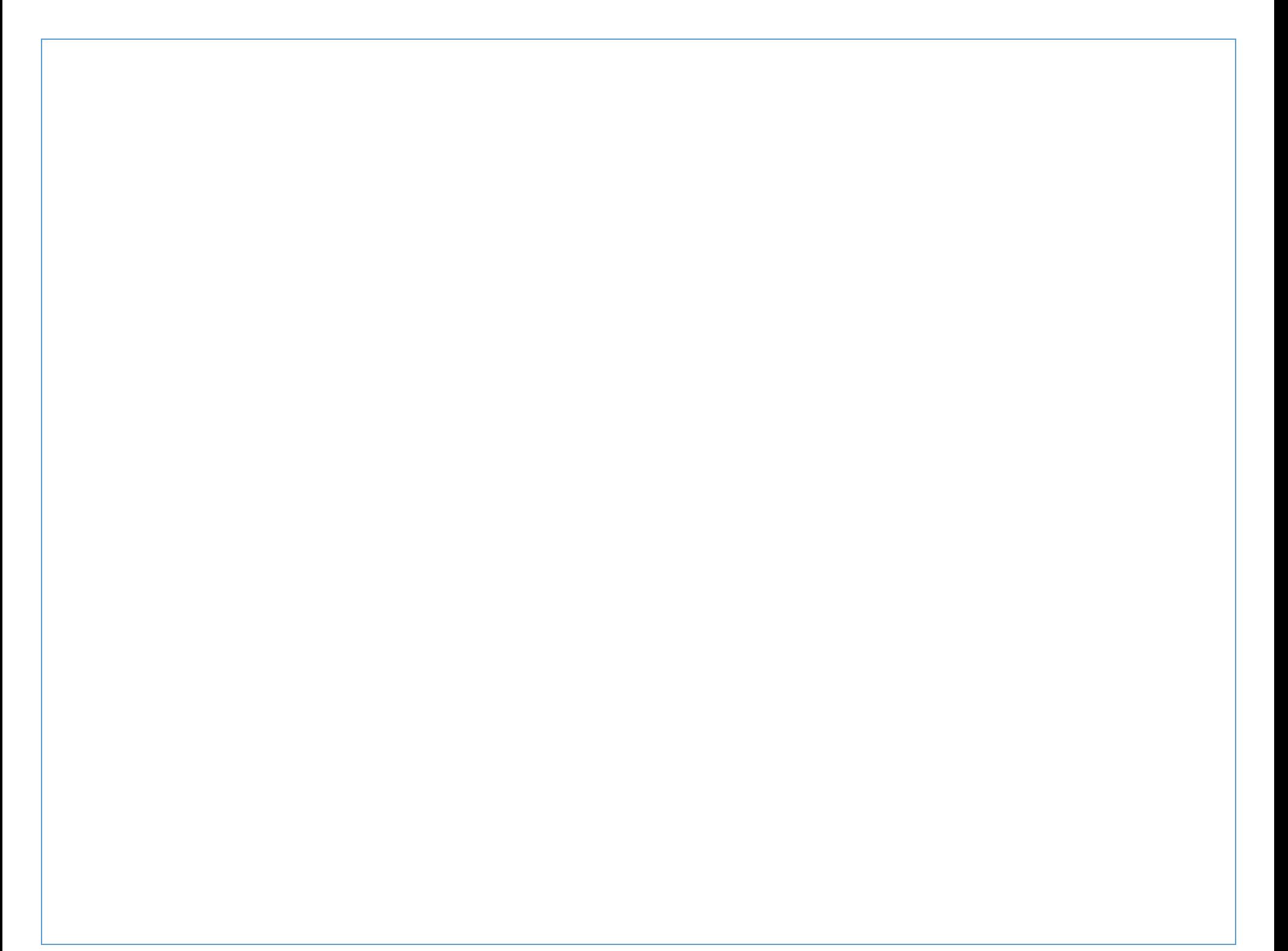